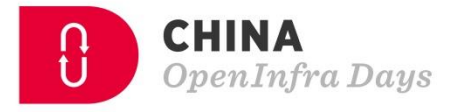

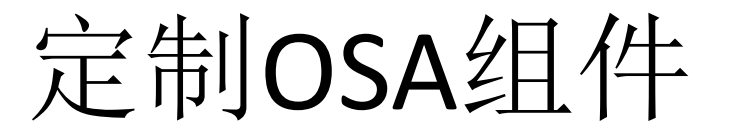

# 肖瑞国 石化盈科信息技术有限责任公司 专家级架构师

**T太咖详** 

**CHINA**<br>OpenInfra Days

 $\blacksquare$ 

抖

EA

的

 $\theta$ 

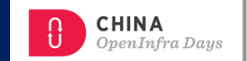

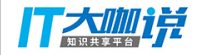

#### # 关于OSA

OpenStack-Ansible (OSA) uses the [Ansible](https://www.ansible.com/how-ansible-works) IT automation engine to deploy an OpenStack environment on Ubuntu Linux. For isolation and ease of maintenance, you can install OpenStack components into Linux containers (LXC).

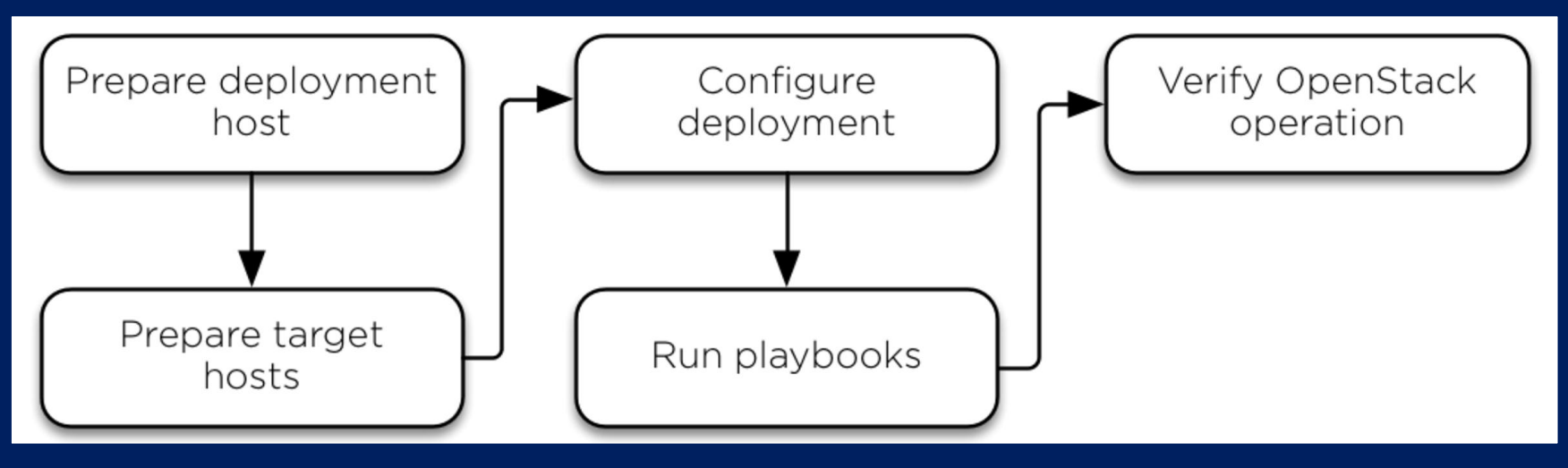

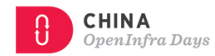

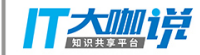

### 基于 <u>Corosync</u> (cluster manager) 和 <u>Pacemaker</u> (cluster resources manager) 开发 OpenStack Ansible(OSA)**的高可用集群组件,替换**Keepalived

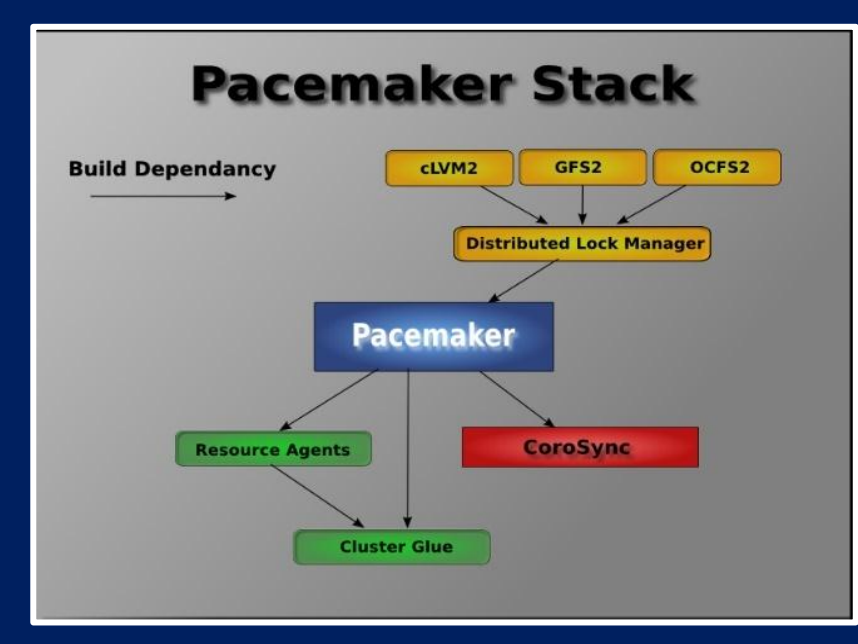

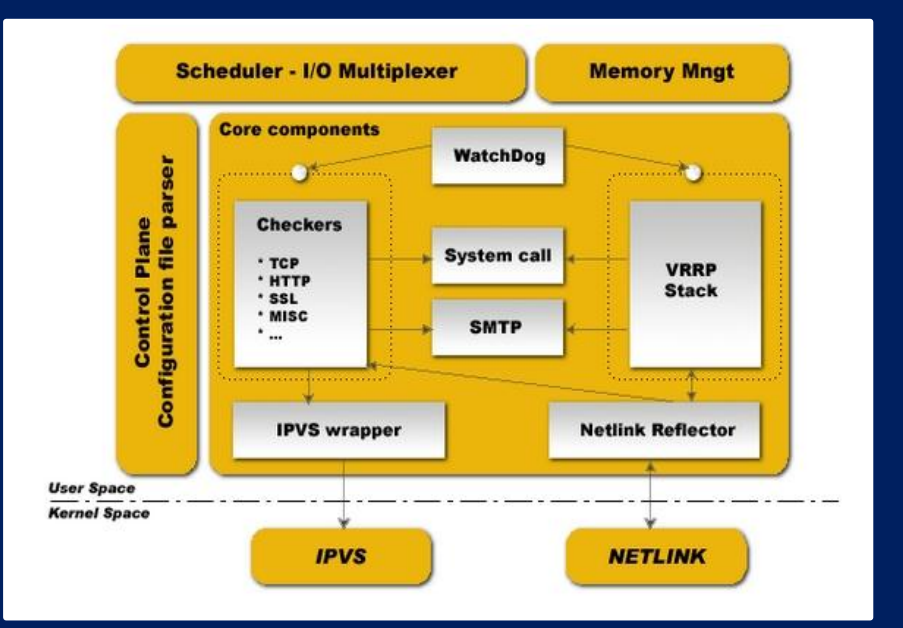

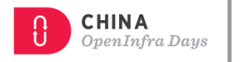

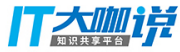

## # 初始环境: 3 个控制节点

# git clone https://github.com/openstack/openstack-ansible.git -b stable/queens

# vi openstack-ansible/playbooks/setup-infrastructure.yml

- 17 include: repo-install.yml
- 18 include: haproxy-install.yml
- 19 # TODO(evrardip): Remove the following when repo build is done
- 20 # before lxc container create, and haproxy is moved with it as
- $21$  # second step.
- 22 include: repo-use.yml

# vi openstack-ansible/playbooks/haproxy-install.yml

#### # 不要重复发明轮子!

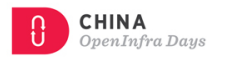

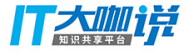

#### **[openstack-ansible-corosync\\_pacemaker](https://github.com/xiaoruiguo/openstack-ansible-corosync_pacemaker)**

**https://github.com/xiaoruiguo/openstack-ansible-corosync\_pacemaker.git** 

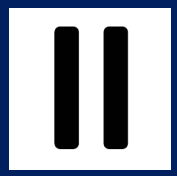

#### **Configure basic Linux High Availability Cluster in Ubuntu with Corosync**

**https://scubarda.com/2016/10/30/configure-linux-high-availability-cluster-in-ubuntu-with-corosync/** 

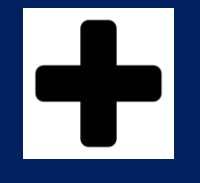

**[openstack-playbook/](https://github.com/d0m0reg00dthing/openstack-playbook)[roles/](https://github.com/d0m0reg00dthing/openstack-playbook/tree/master/roles)corosync\_pacemaker/**

**https://github.com/d0m0reg00dthing/openstack-playbook.git** 

## # 如何配置

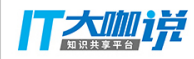

#### Configure basic Linux High Availability Cluster in Ubuntu with Corosync

**https://scubarda.com/2016/10/30/configure-linux-high-availability-cluster-in-ubuntu-with-corosync/** 

- 安装需要的包
- 生成集群节点共享的**KEY**
- 配置集群的成员、绑定的**IP**和其他信息
- 配置**corosync**使用集群资源管理器
- 设置**corosync**的**Start**参数值为**yes**
- 启动**corosync**服务,并验证
- 配置**pacemaker(crm - Cluster Resource Manager)**
- 使用**crm**应用检查服务状态
- 为**pacemaker**增加资源代理**[\(Resource Agents](http://www.linux-ha.org/wiki/Resource_Agents) )**
- 配置**VIP**
- ??? 配置**Haproxy**
- ??? 配置**vip**和**haproxy**节点共置

## # 如何配置

#### 创建OpenStack-Ansible仓库,拷贝并修改工程代码

https://github.com/d0m0reg00dthing/openstack-playbook.git https://github.com/xiaoruiguo/openstack-ansible-corosync\_pacemaker.git

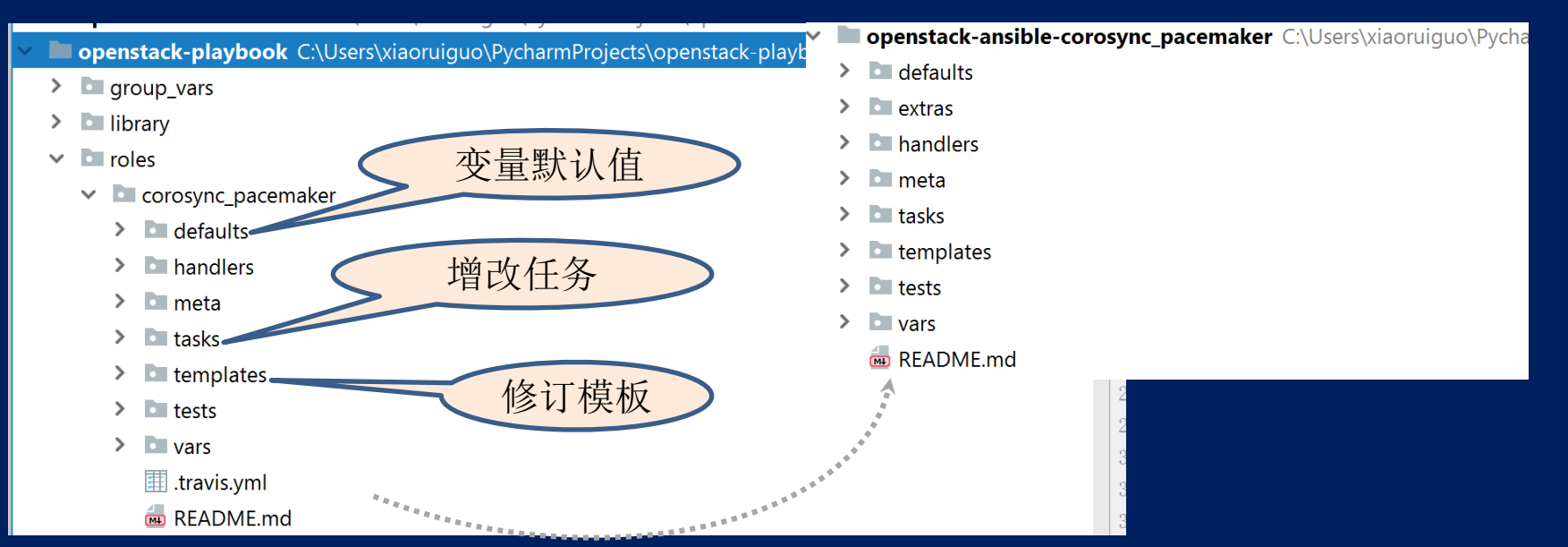

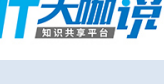

**CHINA** 

OpenInfra Days

## # 技巧分享

#### Ansible 技巧:

slurp - Slurps a file from remote nodes

inventory\_hostname 是Ansible inventory主机文件中配置的主机名称。

New in version 2.2. ansible\_play\_hosts 是指在当前的play中仍然活跃的完整列表。

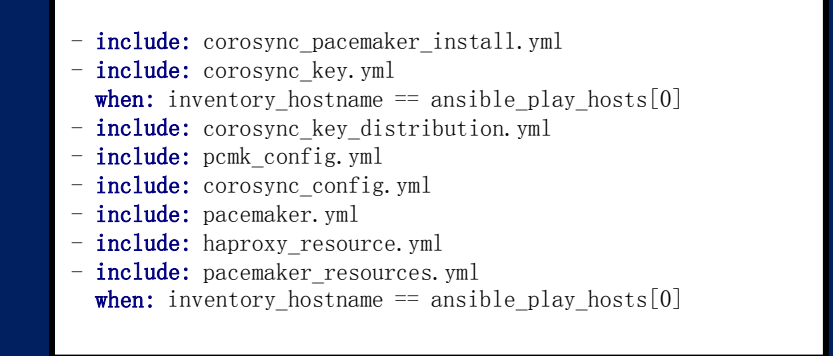

```
name: Store haveged key
 slurp: 
   src: "{{ haveged_key }}" 
register: haveged key
```

```
name: Register a fact for the auth key
set fact:
  haveged auth key fact: "{{ haveged key.content }}"
```
**CHINA** OpenInfra Daus

# # 如何使用

#### 如何使用?

# git clone https://github.com/xiaoruiguo/openstack-ansible-corosync\_pacemaker.git playbooks/roles/corosync\_pacemaker

# cat corosync-pacemaker-install.yml - name: corosync pacemaker base config hosts: haproxy ???? gather\_facts: "{{ gather\_facts | default(True) }}" user: root roles:

- role: "corosync\_pacemaker"

# ansible haproxy --list-hosts hosts  $(3)$ . node1 node2 node3

**CHINA** 

OpenInfra Daus

丁大咖饼

## # 如何使用

# vi playbooks/setup-infrastructure.yml

- include: unbound-install.yml
- include: repo-install.yml
- include: haproxy-install.yml
- include: corosync-pacemaker-install.yml

# vi /etc/openstack\_deploy/user\_variables.yml haproxy use keepalived. False

# openstack-ansible setup-everything.yml

**CHINA** OpenInfra Days

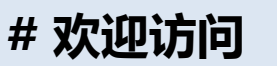

#### https://github.com/xiaoruiguo/openstack-ansible-corosync\_pacemaker.git

欢迎大家,进一步完善: ① 修改 [README.md](https://github.com/xiaoruiguo/openstack-ansible-corosync_pacemaker/blob/master/README.md) ② 清理僵尸代码 ③ 增加对centos等操作系统的支持 ④ 测试更多的控制节点 ⑤ … …

 $CHINA$ <br>OpenInfra Days

仃太咖详

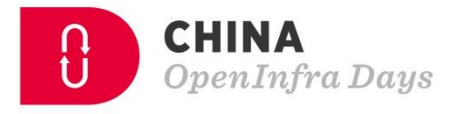

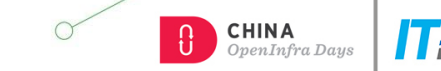

 $\blacksquare$ 

抖

 $\mathbf{h}$ 

**BB** 

 $\Box$ 

的

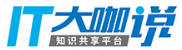

# **Thank You**